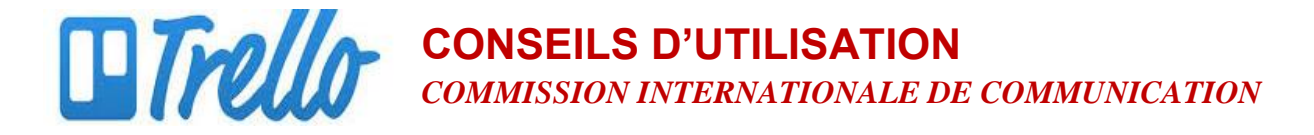

## **DÉPLACER LES ÉLÉMENTS**

### **LISTES**

#### Changer l'**ordre** dans lequel apparaissent les listes

1. Cliquez en maintenant le bouton de la souris enfoncé sur la liste que vous souhaitez déplacer et faites-la glisser de son emplacement actuel vers l'emplacement souhaité.

#### Déplacer une liste vers un **autre tableau**

- 1. Cliquez sur les trois points situés à côté du nom de la liste.
- 2. Sélectionnez « Déplacer la liste… »

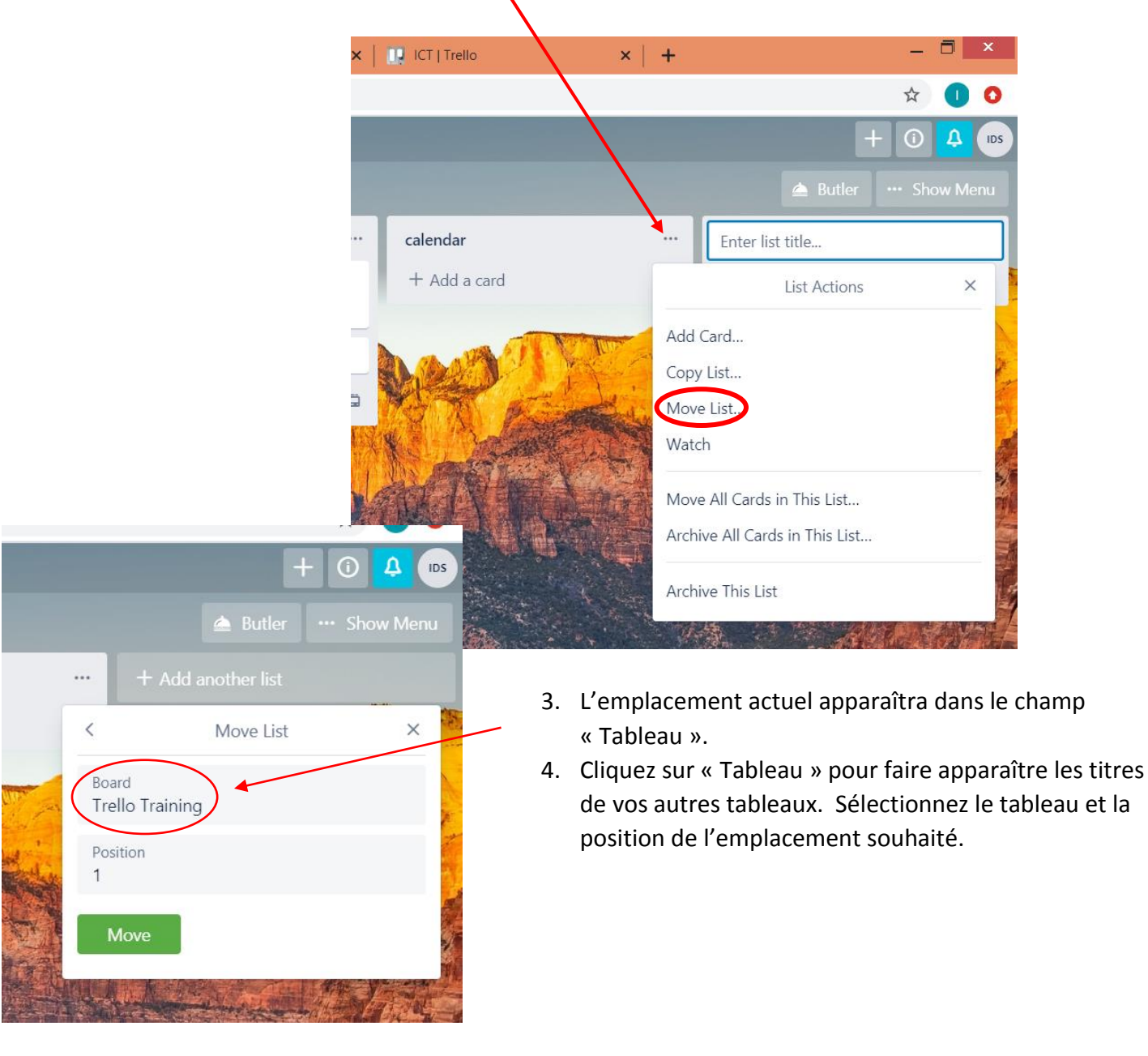

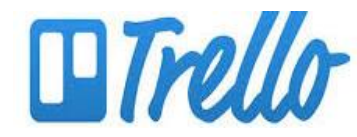

# **CONSEILS D'UTILISATION** *COMMISSION INTERNATIONALE DE COMMUNICATION*

### **DOCUMENTS**

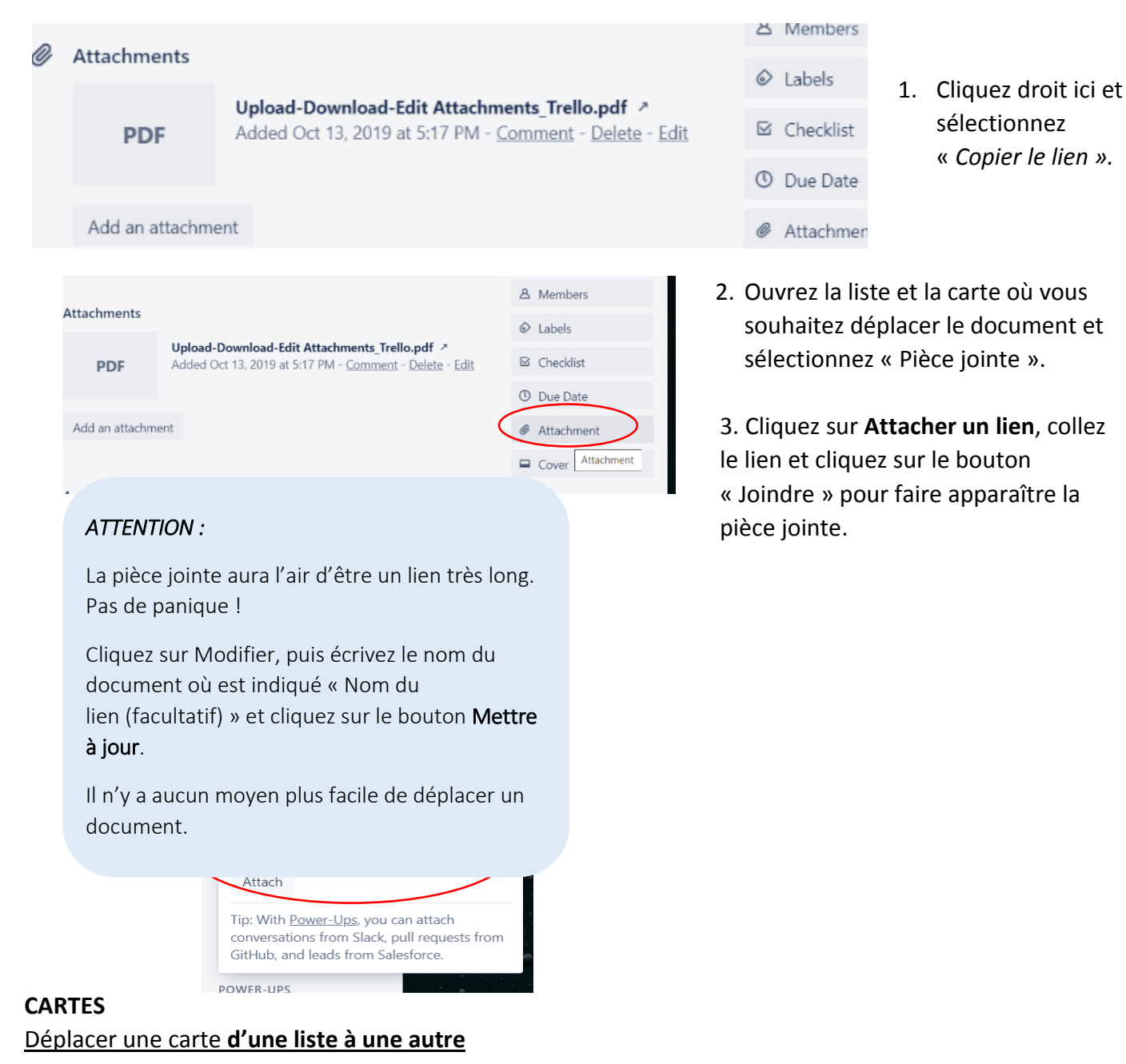

1. Cliquez en maintenant le bouton de la souris enfoncé sur la carte que vous souhaitez déplacer et faites-la glisser de son emplacement actuel vers l'emplacement souhaité.

#### Changer l'**ordre** des cartes

1. Cliquez en maintenant le bouton de la souris enfoncé sur la carte que vous souhaitez déplacer et faites-la glisser vers le haut ou vers le bas jusqu'à la position souhaitée.